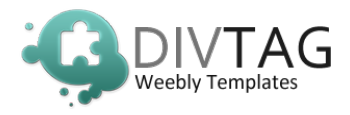

Thank you for purchasing our DivTag Multi Layout Template. You can soon have your new website up and running in matter of minutes.

## **In the download package you will find the following:**

- multilayout.zip
- PSD folder

*If you purchased DivTag Plug-in's, please INSTALL THE TEMPLATE FIRST before installing the Plug-in.*

*Another separate Plug-in installation guide will be included in the Plug-in Download Package if you purchase a Plug-in.*

## **Template Specs:**

Default Logo Size 130px by 65px Plugin Layout (index.html) Header Image Size 980px by 250px Medium Header Layout (medium-header.html) Header Image Size 980px by 250px Short Header Layout (short-header.html) Header Image Size 980px by 200px Tall Header Layout (tall-header.html) Header Image Size 980px by 400px **Background Image size:** 1400px by 790px **Background Image File Names:** bodybg.jpg

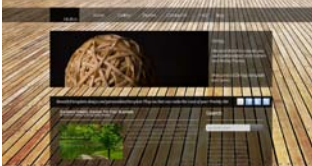

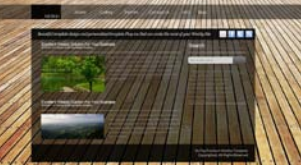

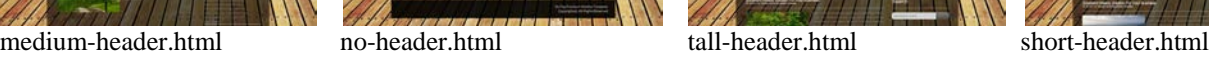

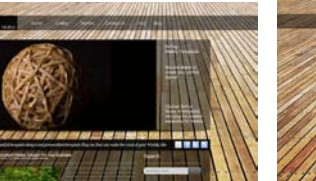

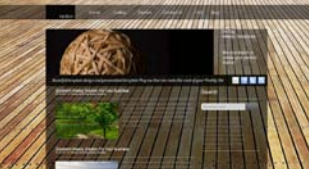

**Note: The Plugin Layout (index.html) is the default layout. It used when you want to add a template plugin into your website. If you do not want to add a plugin, there is no need to use this layout in your website.**

## **How to Install DivTag Templates:**

All our installation guides are in written and video formats. The links to the installation guides are listed below and you must follow the installation sequence as outlined below.

## **Installation Sequence:**

We have formulated an easy step-by-step process for you to install your new template in under 10 minutes. CLICK on the links below to see the installation guides:

- 1) [Installation Guide #1 –](http://www.weeblytemplate.com/installation-guide-1---installing-multi-layout-template.html) Installing DivTag Templates to install html codes, css codes and upload all image files into Weebly Custom Design Editor
- 2) [Installation Guide #2 –](http://www.weeblytemplate.com/installation-guide-2---upload-custom-logo-ml.html) Upload Custom Logo to install and hyper-link your custom logo
- 3) Installation Guide #3 [Edit Social Network Links](http://www.weeblytemplate.com/installation-guide-3---edit-social-network-links-ml.html) to set up and hyper-link social media buttons
- 4) Installation Guide #4 [Edit Fixed Background Image](http://www.weeblytemplate.com/installation-guide-4---upload-custom-fixed-background-image.html) to install your custom background image

Enjoy your new template and thank you for using DivTag Templates